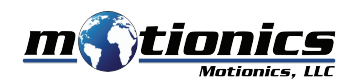

# **VibeSense Vibration Analyzer User Guide**

## ! **Important Notes**

- $\bullet$  Turn off the device after use. It will NOT turn off automatically.
- Do NOT open the device. Opening causes permanent damage and voids the warranty.
- This device is pre-calibrated. You will need a 1g 159Hz vibration shaker if you want to calibrate it again.

### **Description**

- 1) Mounting Hole connect to magnetic base or fixture with ¼-28 set screw
- 2 **Magnetic Switch Sensing Region** move magnetic switch key close to turn the device on/o
- **Status LED** 3
	- **•** Device is on (flashing)/device is connected (solid)
	- Device is in charge
	- Device is fully charged
- 4 **Tachometer Connector –** connect to laser tachometer sensor (available in rotor balancing kit)
- **5 Wireless Charging Coil –** flip the device and place on wireless charging pad to recharge battery

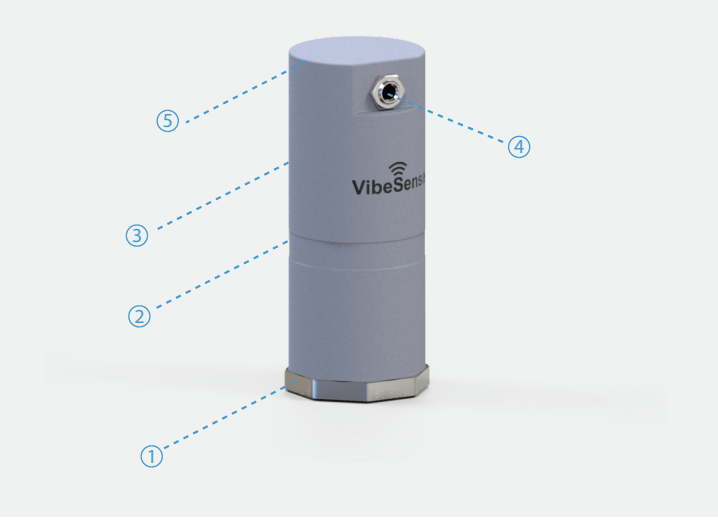

# **Included in the box**

- VibeSense Wireless Accelerometer
- Magnetic On/Off Switch Key
- 1/4-28 Accelerometer Mounting Set Screw
- Qi Wireless Charging Pad
- USB Charging Cable
- USB Power Adapter
- User Guide

### **Compatible Software**

- iOS: VibeSense Vibration Analyzer
- iOS App can be directly downloaded from the App Store

## **Quick Start**

- $\bullet$  Attach VibeSense wireless accelerometer to the testing machine/fixture directly with ¼-28 set screw or via magnetic base.
- accelerometer to turn on the device. Move magnetic switch key close to the sensing region on VibeSense
- Launch VibeSense Vibration Analyzer App.
- On the main page, tap Sensor button on the bottom right corner to bring up sensor pairing/status page.
- Move iPad close to the accelerometer, it will be detected and connected.
- Tap Meter button to launch ISO-10816 based vibration meter.
- Tap Signal Viewer button to launch signal viewer for vibration waveform and FFT spectrum.
- To disconnect the device, go to sensor pairing/status page again and tap Disconnect button.
- $\bullet$  To turn off the device, move magnetic switch key close to the sensing region on VibeSense accelerometer.
- $\bullet$  To recharge the device, flip and place it on the wireless charging pad.

Motionics, LLC www.motionics.com info@motionics.com 8500 Shoal Creek Blvd Building 4 Suite 209, Austin, TX, 78757 © 2019 Motionics, LLC. All rights reserved. Made in the U.S.A